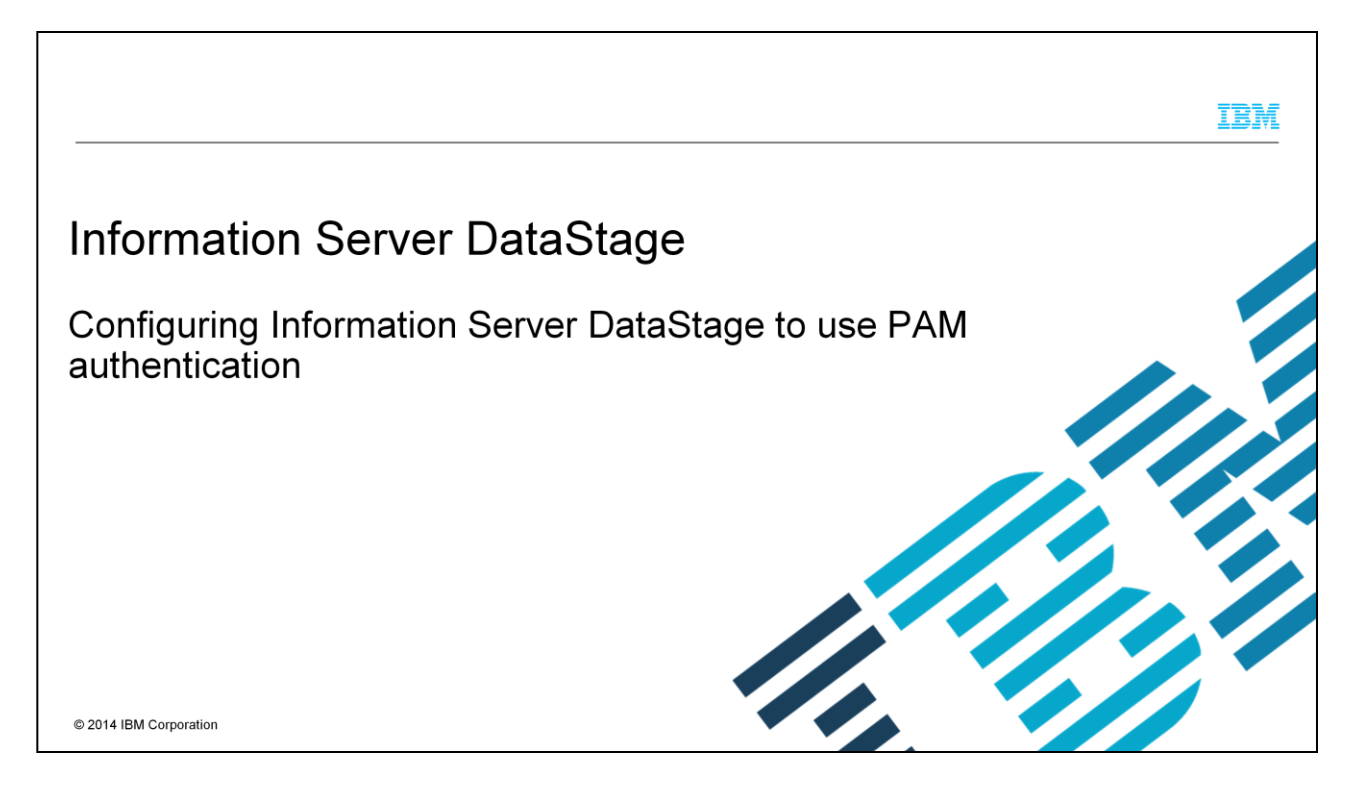

This presentation describes how to configure Information Server DataStage® to use Pluggable Authentication Module, referred to as PAM throughout this presentation.

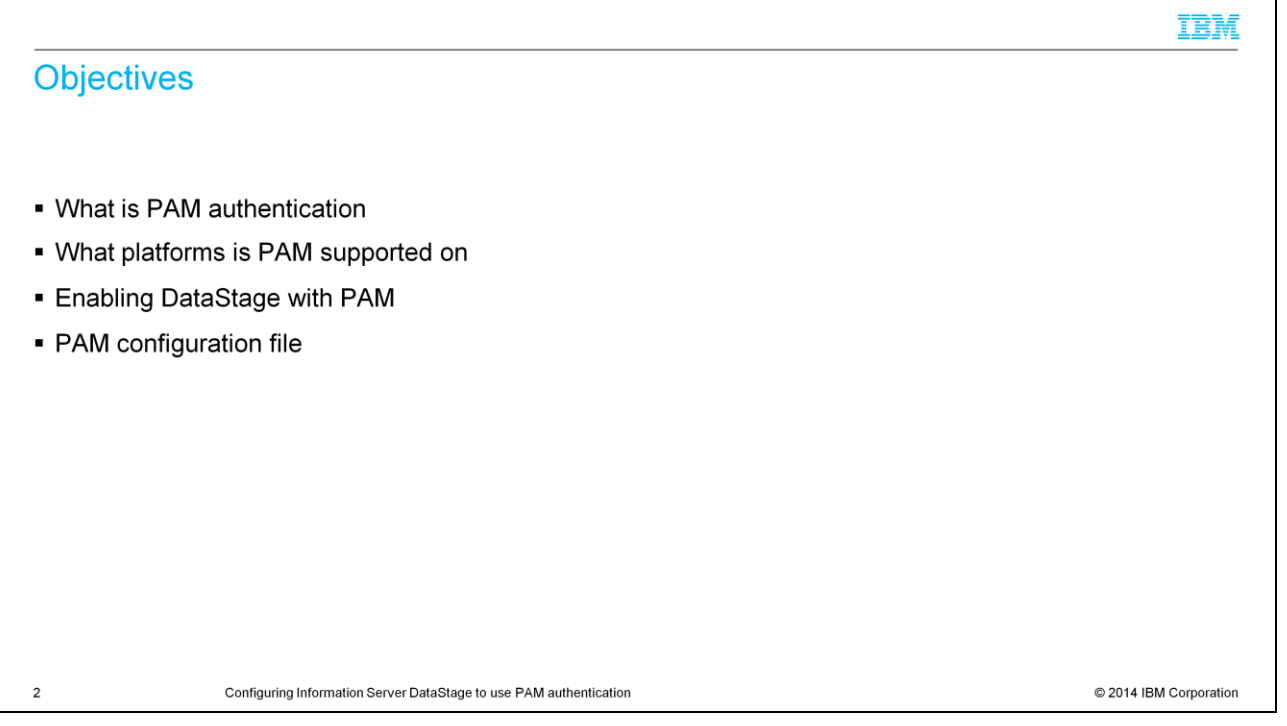

The objectives of this presentation are to describe what PAM authentication is and what the different platforms that DataStage with PAM are supported on. This presentation also explains how to enable DataStage to authenticate using PAM and how to add to or create the required DataStage entries in the PAM configuration file.

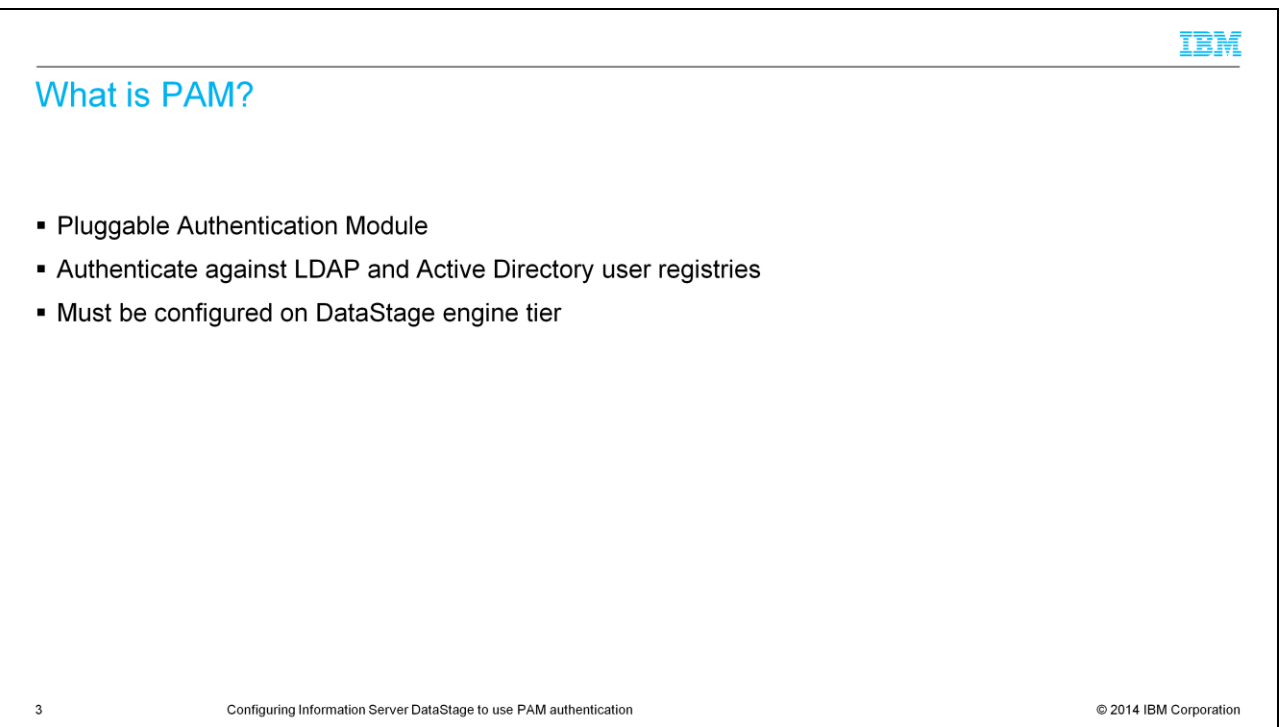

PAM allows DataStage to authenticate against LDAP and Active Directory user registries. PAM must already be configured on the DataStage server before you can configure DataStage to use PAM for authentication. Be sure that your LDAP or Active Directory users can login to the DataStage server using their LDAP credentials.

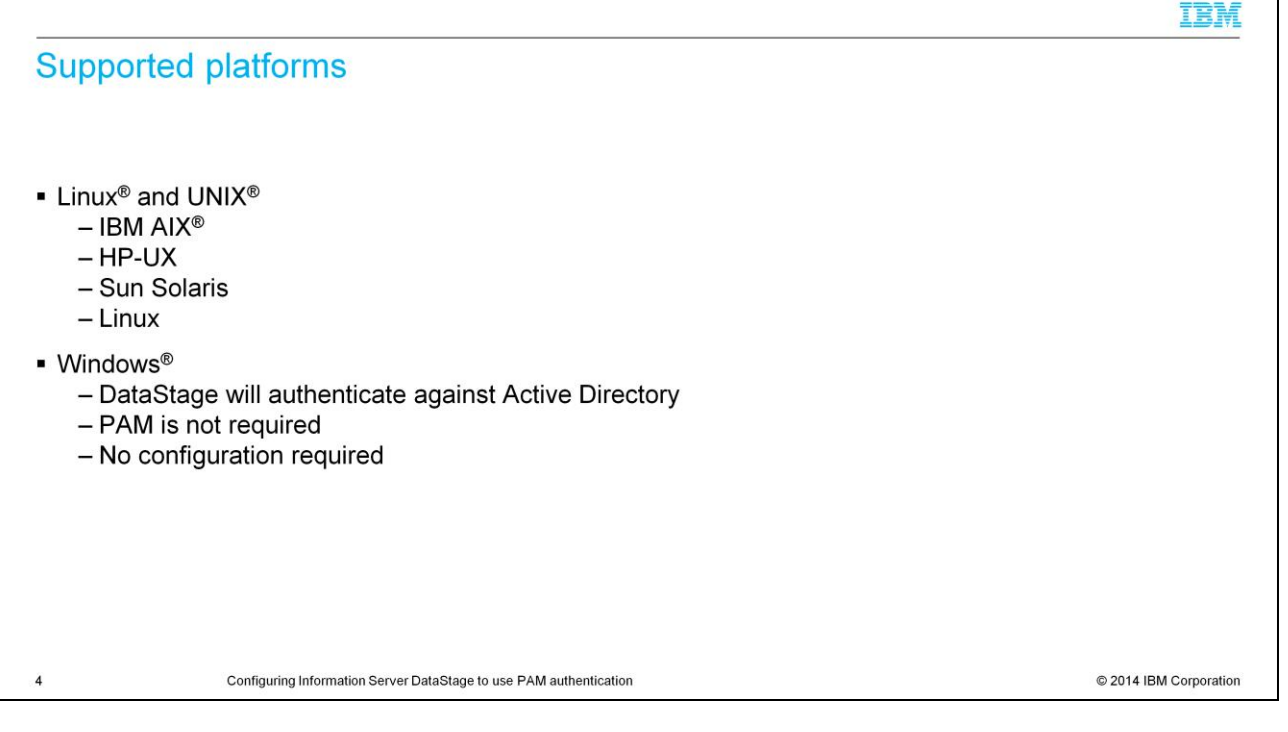

Configuring DataStage to authenticate using PAM is supported for all UNIX and Linux platforms. DataStage on Windows will authenticate against Active Directory as well. Windows platforms do not use PAM so no additional configuration is needed.

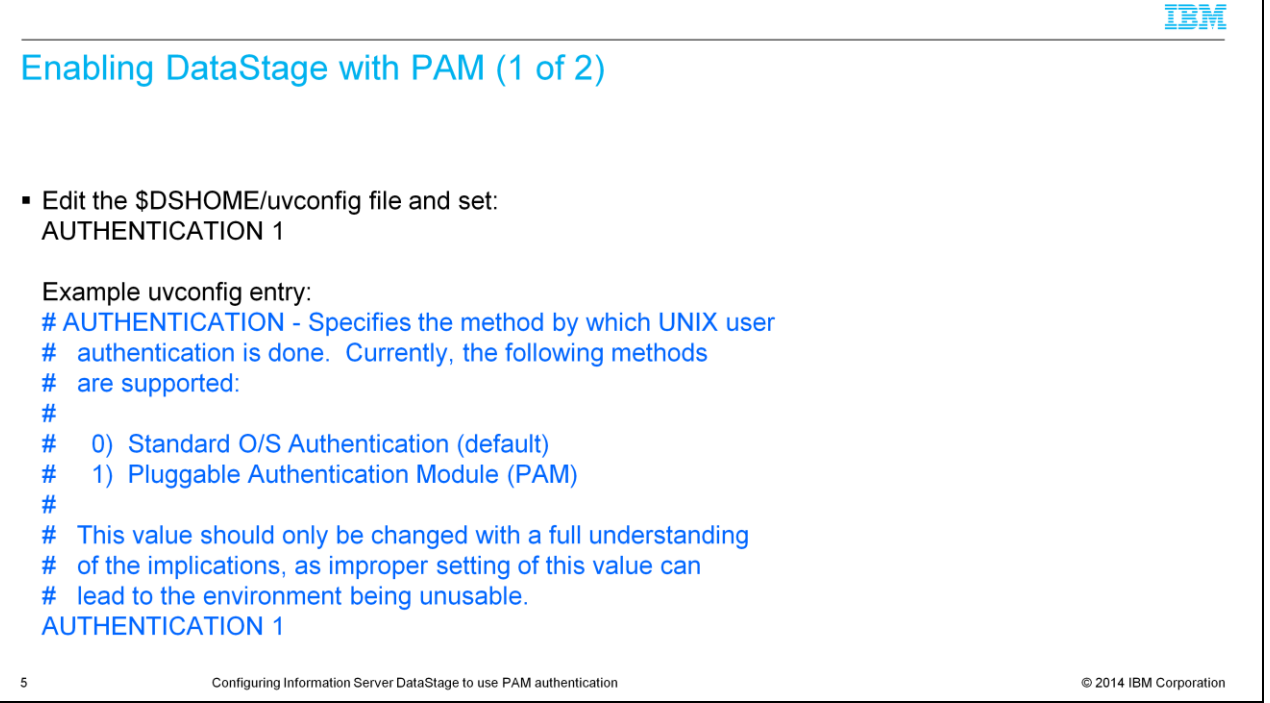

To enable DataStage with PAM, login to the DataStage server as root or as the DataStage Administrator and change your working directory to the DSEngine directory. Edit the uvconfig file and set the Authentication parameter to 1. The authentication parameter's default is 0.

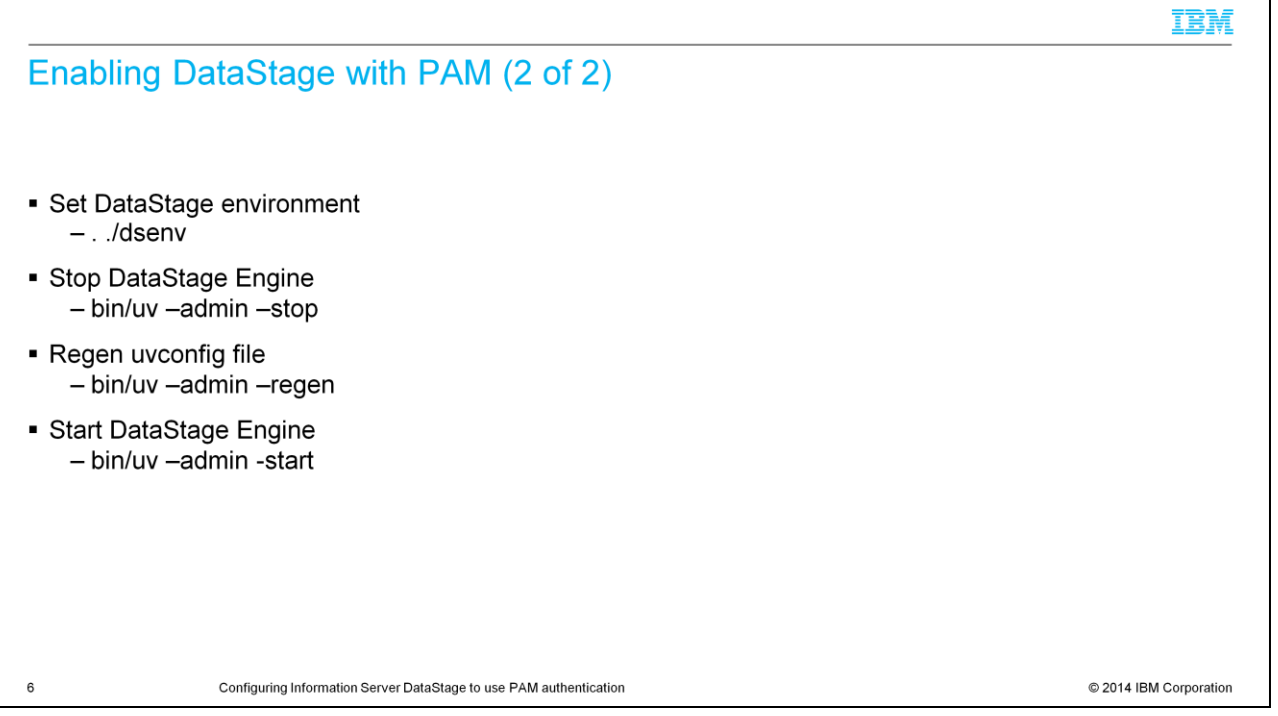

You now need to properly set your environment for DataStage by sourcing the dsenv file. From the DSEngine directory, type:

. ./dsenv

The next step is to stop the DataStage Engine. Be sure you are still in the DSEngine directory and as root or the DataStage administrator user run: bin/uv –admin –stop

After the DataStage engine has stopped, you will need to regen the uvconfig file to recreate the .uvconfig file. To do this, from the DSEngine directory run:

bin/uv –admin –regen

Next, restart the DataStage Engine by running:

bin/uv –admin –start

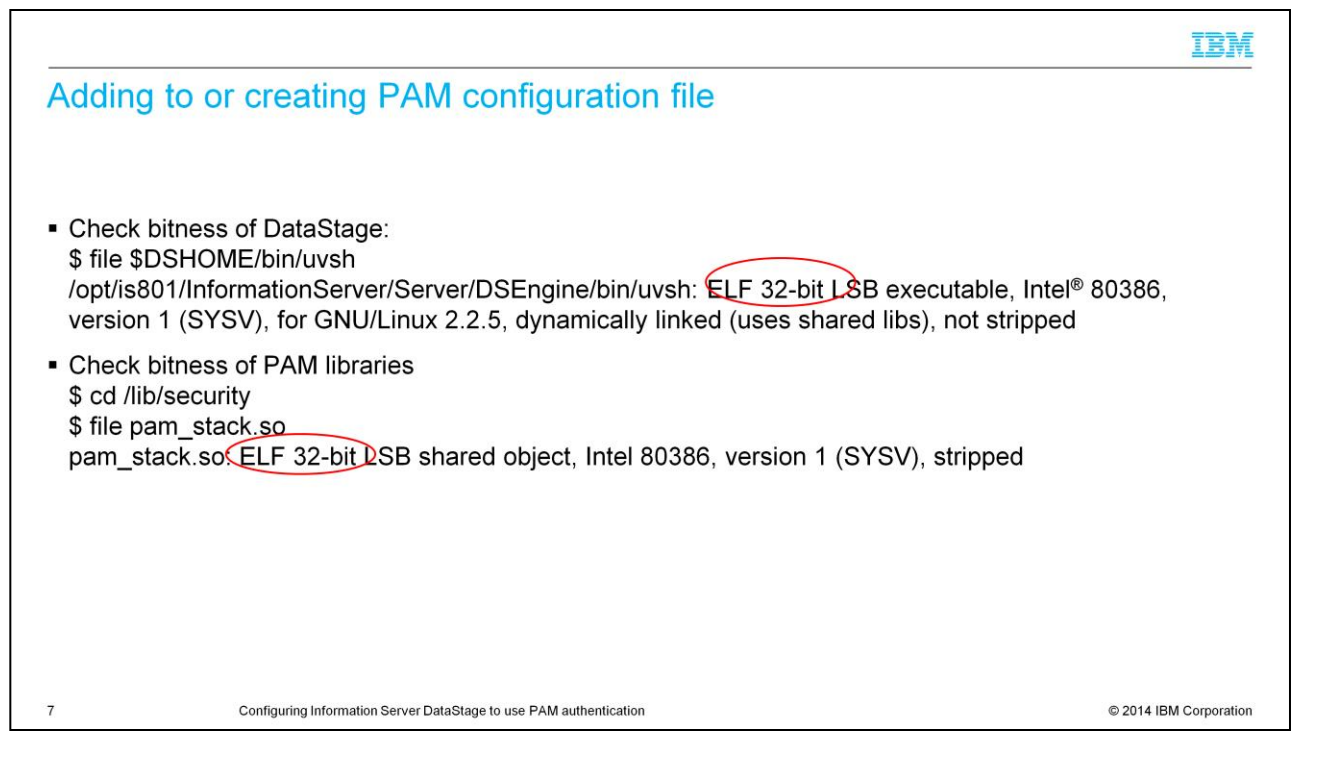

Before adding to or creating the PAM configuration file, it is important to determine the bitness of your DataStage installation and the bitness of the PAM libraries. To check the bitness of the DataStage install, run:

file \$DSHOME/bin/uvsh where \$DSHOME is set to your DSEngine directory.

In this example, the DataStage Engine is 32 bit. Next, compare this to the bitness of the PAM library that you are using in the configuration file to be sure they are the same. In this example you are in the /lib/security directory and ran:

file pam\_stack.so

You can see that the PAM library is 32 bit as well. The next step is to edit or create the PAM configuration file.

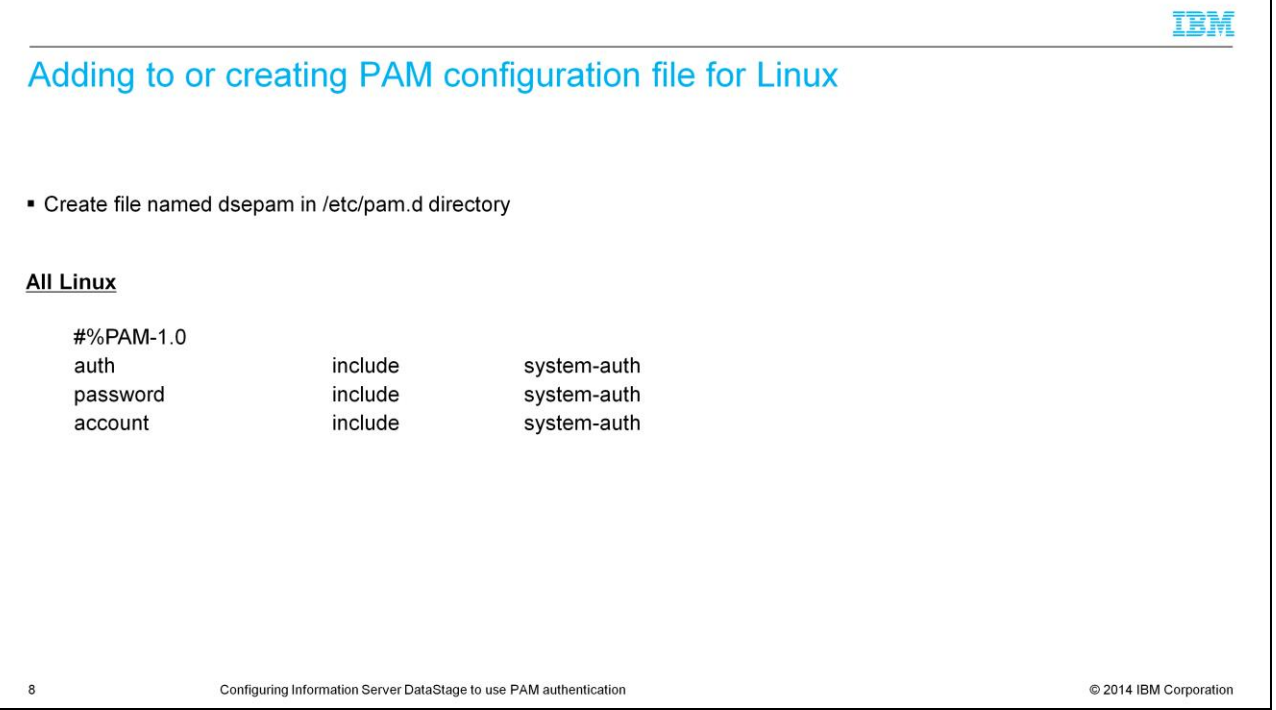

On all Linux systems, you must create a file named dsepam in the /etc/pam.d directory. This slide displays examples of a dsepam configuration file for Linux. Your entries may be different depending on the level of security that you want. Refer to your PAM documentation if you require more information.

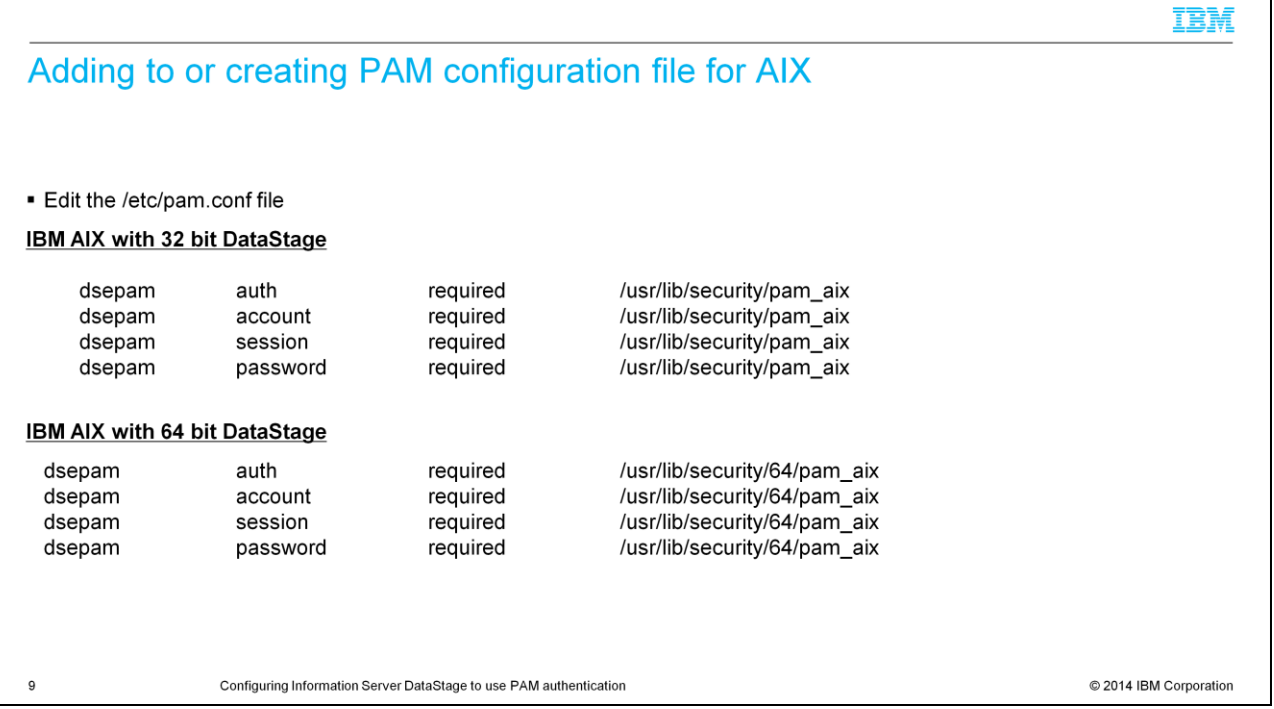

For IBM AIX you will need to edit the /etc/pam.conf file as the root user and add the appropriate dsepam entries. This slide displays the correct entries for both 32 and 64 bit DataStage on AIX.

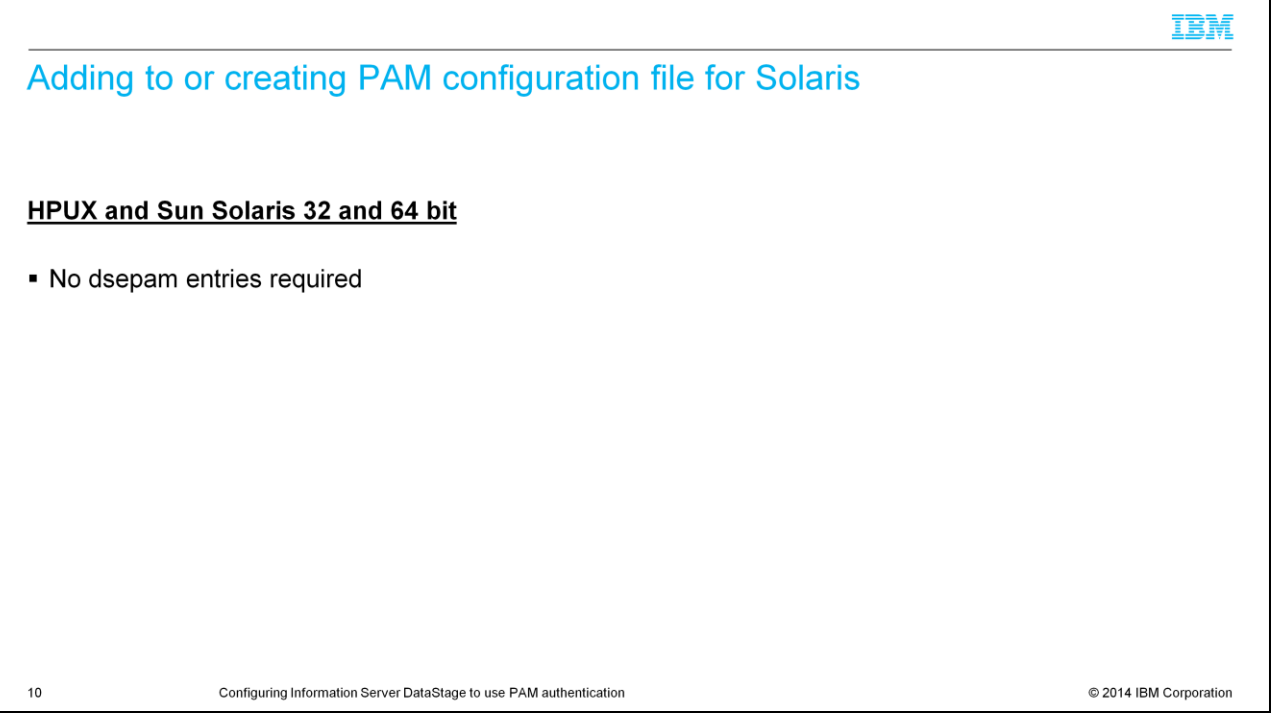

On an HPUX and Solaris system, you do not need to make any changes to PAM. All you need to do is make the required changes to uvconfig as described earlier in this presentation.

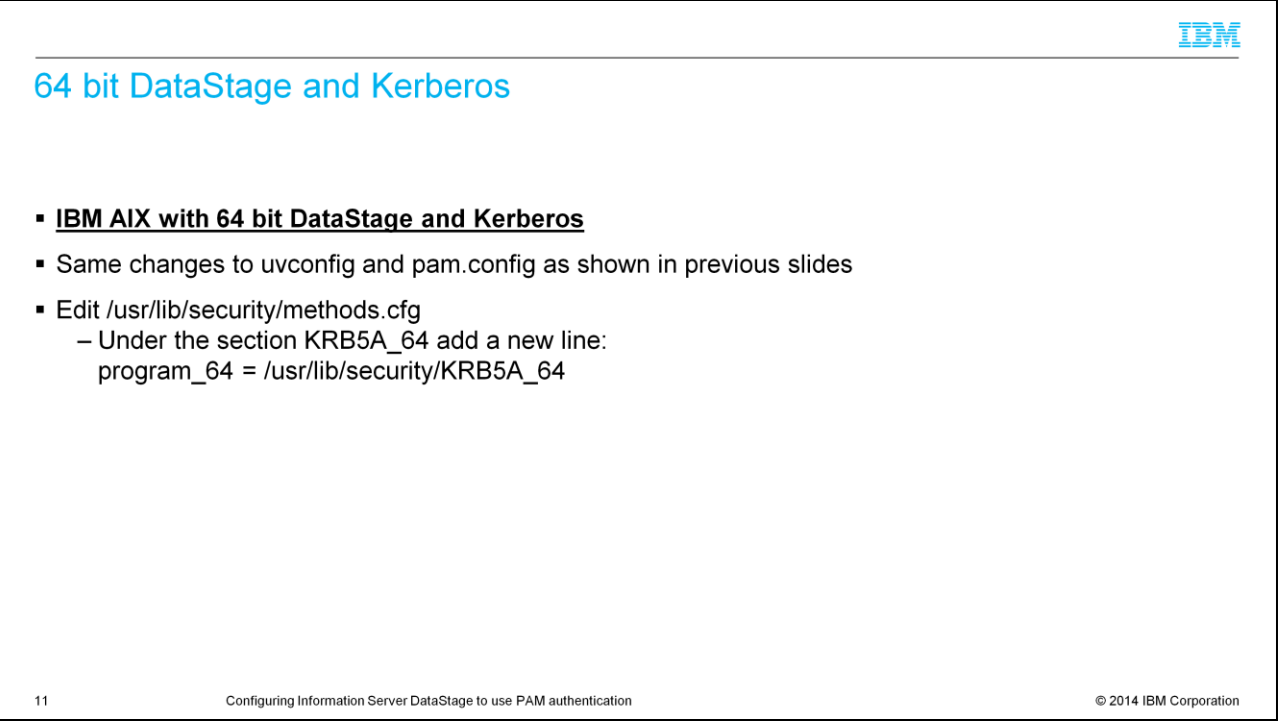

If you are on an AIX system with 64 bit DataStage and you are using Kerberos for authentication, you will need to make the same changes to the uvconfig and pam.conf file as shown in the previous slides. In addition, you will need to edit the methods.cfg file under /usr/lib/security and add a new line under the section KRB5A\_64. The new line will be:

program\_64 = /usr/lib/security/KRB5A\_64

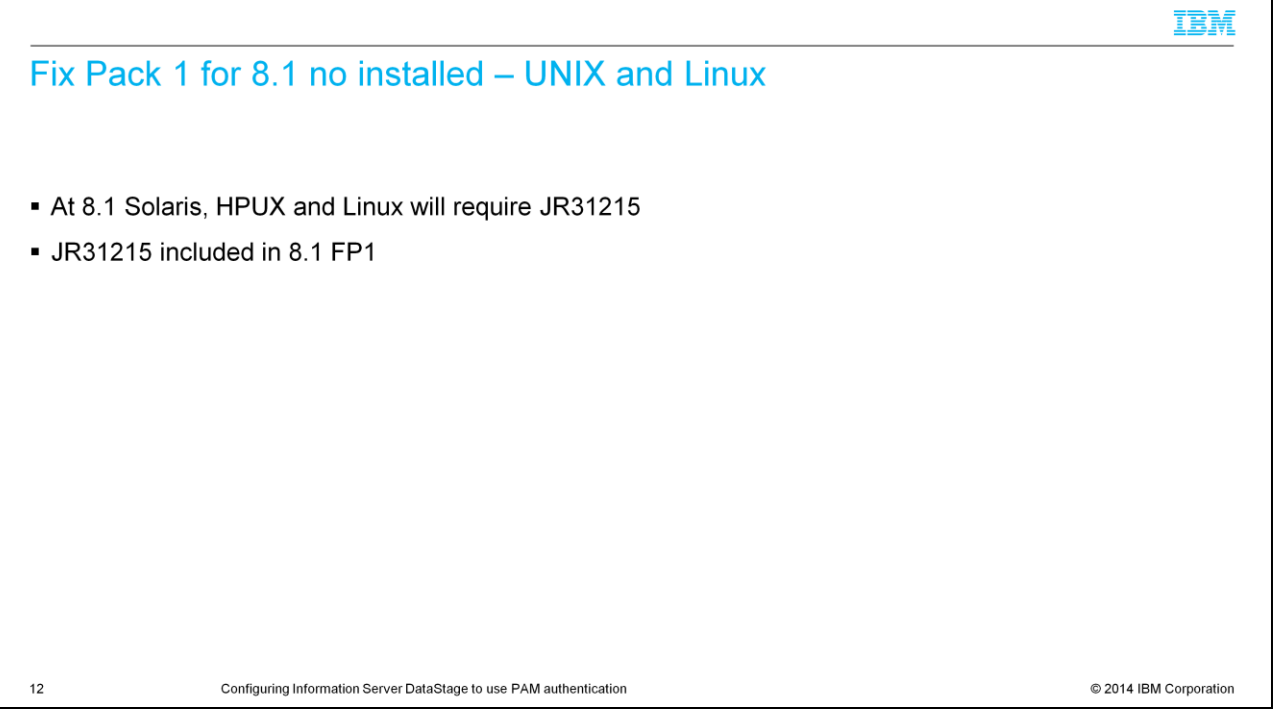

There is an issue for Information Server 8.1 on all UNIX and Linux platforms except AIX where the wrong PAM library is being called. This will cause the DataStage PAM authentication to fail with an 80011 error even if everything is configured correctly. You will need to either install Fix Pack 1 to correct the problem or install the patch for JR31215 if you do not want to install Fix Pack 1.

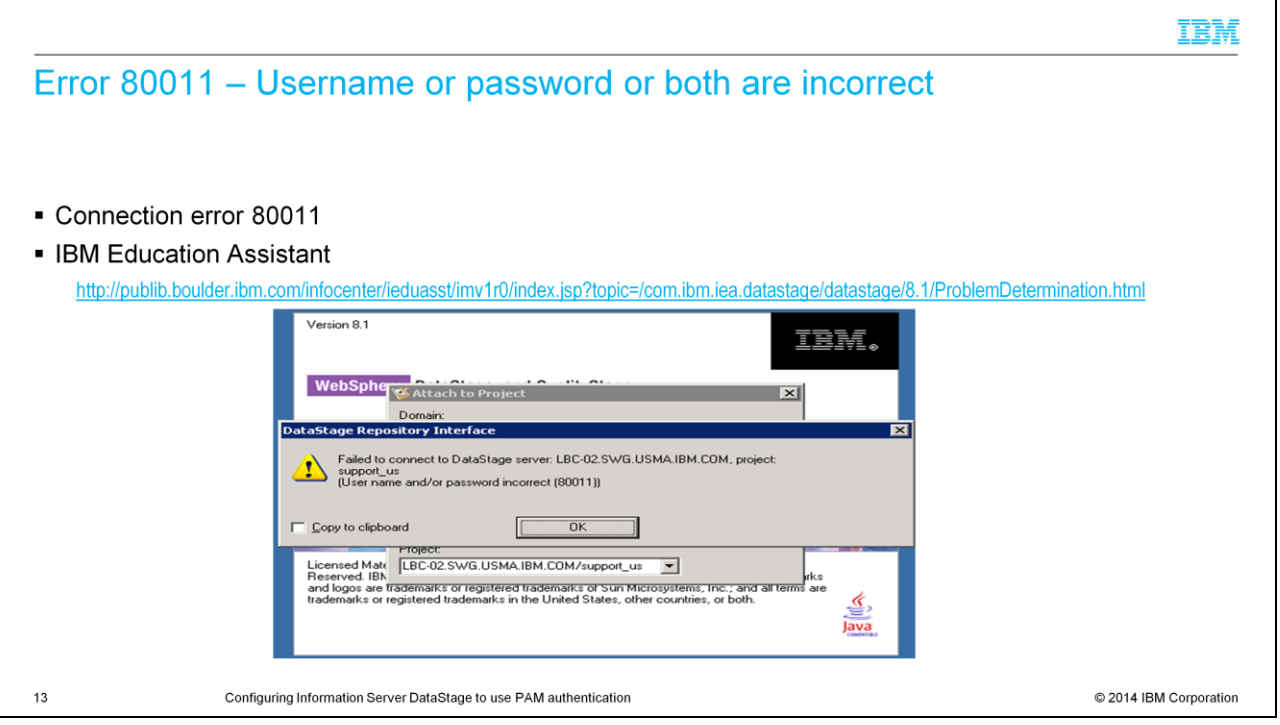

If you receive an 80011 error when attempting to login to the DataStage Client after you have completed the configuration of Information Server DataStage for PAM, see the IBM Education Assistant module called "Connection Error 80011" for troubleshooting techniques.

## Trademarks, disclaimer, and copyright information

IBM, the IBM logo, ibm.com, AIX, and DataStage are trademarks or registered trademarks of International Business Machines Corp., registered in many jurisdictions worldwide. Other product and service names might be trademarks of IBM or other companies. A current list of other IBM trademarks is available on the web at "Copyright and trademark information" at http://www.ibm.com/legal/copytrade.shtml

Intel, are trademarks or registered trademarks of Intel Corporation in the United States, other countries, or both.

Linux is a registered trademark of Linus Torvalds in the United States, other countries, or both.

Windows, and the Windows logo are registered trademarks of Microsoft Corporation in the United States, other countries, or both.

UNIX is a registered trademark of The Open Group in the United States and other countries.

Other company, product, or service names may be trademarks or service marks of others.

THE INFORMATION CONTAINED IN THIS PRESENTATION IS PROVIDED FOR INFORMATIONAL PURPOSES ONLY. WHILE EFFORTS WERE MADE TO VERIFY THE COMPLETENESS AND<br>ACCURACY OF THE INFORMATION CONTAINED IN THIS PRESENTATION, IT IS PROVIDED

© Copyright International Business Machines Corporation 2014. All rights reserved.

 $14$ 

Configuring Information Server DataStage to use PAM authentication

C 2014 IBM Corporation

## IBM